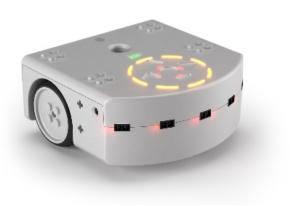

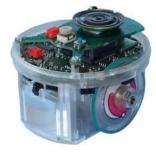

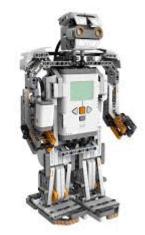

#### Debugging

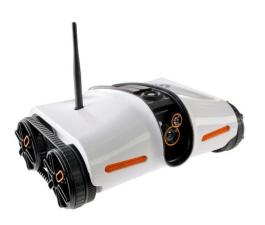

#### CSCI 1108

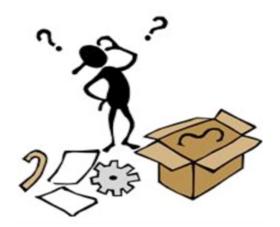

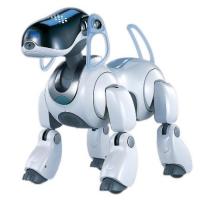

## Bugs Suck (Mosquitoes too)

- Most programs have bugs
  - Design flaws
  - Typos
  - Bad assumptions
  - Logic and calculation errors
- Bugs cause programs to misbehave
  - Crash
  - Have incorrect behaviour
  - Corrupt data
  - Can cause loss of life, limb, and property
- Buggy programs must be debugged (fixed)

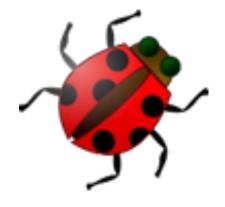

#### This Program Does Not Work... Why?

The robot is moving the distance d=2 in a given time interval. We want to calculate the position x of the robot at each of the 10 intervals when the position at the first time interval is x[0]=1

[1,3,5,7,9,11,13,15,17,19]

[1,2,0,0,0,0,0,0,0,0]

## Asking the Right Questions

- Why is the program not working?
  Because it has a bug...
- Assumption: Most of the program is correct
- **Observation:** The bug's location is the point in the program where it starts to misbehave
- Conclusion: So, we ask where is the bug?
  - <u>When</u> does the bug appear?
  - <u>How</u> does the bug manifest?

### The When and the How

- Question: Why do we care about
  - When the bug appears?
  - How the bug manifests?
- Answer:
  - Programs are large and complicated
  - Want to restrict our bug search to part of the program
  - This makes debugging easier, but ...
- Still need to find the bug

#### Where to Start ...

- **Recall**: We assume that program misbehaviour begins shortly after bug is encountered
- Goal: Narrow our search for the bug
- Idea: Determine the first instance of program misbehaviour

So... where in the program do things go wrong?

### Manifestation, Location, Match

- Idea:
  - Bugs manifest in program misbehaviour
  - Misbehaviour corresponds to a program location
  - Need to match the manifestation to the location
- To do:
  - Identify the bug manifestation
    - How do we know that <u>something</u> is wrong?
  - Identify the manifestation location
    - Where in the code does this <u>something</u> occur?

#### **Bug Manifestation**

```
var min
                                    onevent prox
var max
                                      call math.stat( prox.horizontal[0:4],
var mean
                                                      min, max, mean )
var state = STOPPED
onevent button.forward
                                      when state== FORWARD and max > THRESHOLD do
  state = FORWARD
                                         state = TURN
 motor.left.target = SPEED
                                         motor.left.target = -SPEED
 motor.right.target = SPEED
                                      end
onevent button.backward
                                      when state == TURN and max <= THRESHOLD do
  state = STOPPED
                                        state = FORWARD
 motor.left.target = 0
                                        motor.right.target = SPEED
 motor.right.target = 0
                                      end
```

- This program fails to make the robot move forward after the robot starts to turn
- Where in the code does it fail?

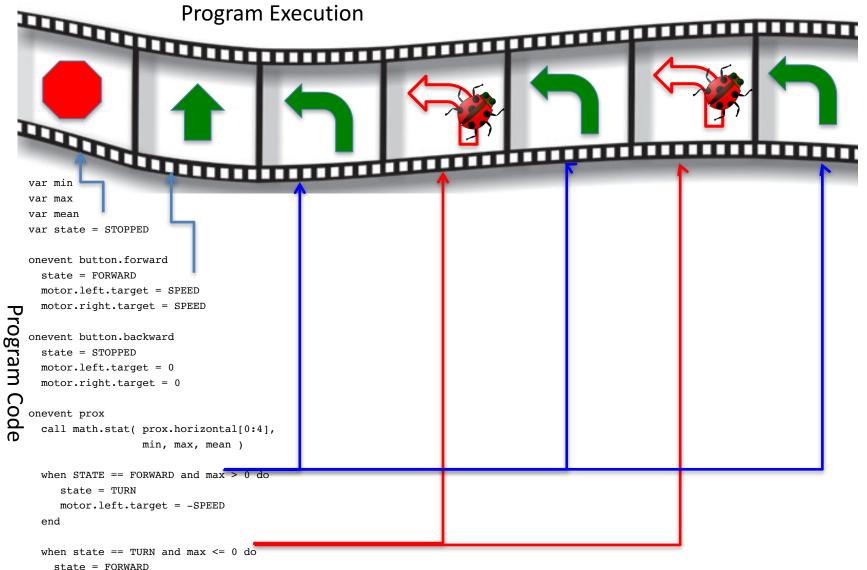

```
motor.right.target = SPEED
```

```
end
```

How do we know what part of execution corresponds to what part of the program?

# The "printf" Method

- We have two options:
  - Visually match code to execution (ok for small programs)
  - Use a mechanical procedure to narrow our search
- Goal:
  - Need to determine when we have reached specific locations in our program
  - Want the program to let us know when it has reached a specific location
- Idea:
  - Perform output when specific locations are reached
  - I.e., Turn on LEDs when our program reaches a set location

#### Add LED Activations

```
var min
                                    onevent prox
var max
                                      call math.stat( prox.horizontal[0:4],
var mean
var state = STOPPED
                                                      min, max, mean )
call leds.circle(0,0,0,0,0,0,0,0)
                                      when STATE == FORWARD and max > THRESHOLD do
                                         state = TURN
onevent button.forward
                                         motor.left.target = -SPEED
 state = FORWARD
                                      end
 motor.left.target = SPEED
 motor.right.target = SPEED
                                      when state == TURN and max <= THRESHOLD do
                                        call leds.circle(32,0,0,0,0,0,0,0)
onevent button.backward
                                        state = FORWARD
  state = STOPPED
                                        call leds.circle(32,32,0,0,0,0,0,0)
 motor.left.target = 0
                                        motor.right.target = SPEED
 motor.right.target = 0
                                        call leds.circle(32,32,32,0,0,0,0,0)
                                      end
```

- Use the circle of LEDS on top of the robot call leds.circle(a,b,c,d,e,f,g,h)
   Decemptors range between 0 (off) and 22 (years bright)
  - Parameters range between 0 (off) and 32 (very bright)
- Run the program

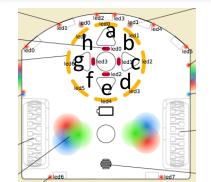

#### The Result

```
var min
                                   onevent prox
var max
                                     call math.stat( prox.horizontal[0:4],
var mean
var state = STOPPED
                                                     min, max, mean )
call leds.circle(0,0,0,0,0,0,0,0)
                                     when STATE == FORWARD and max > THRESHOLD do
                                        state = TURN
onevent button forward
                                        motor.left.target = -SPEED
  state = FORWARD
                                     end
 motor.left.target = SPEED
 motor.right.target = SPEED
                                     when state == TURN and max <= THRESHOLD do
                                       call leds.circle(32, 0, 0, 0, 0, 0, 0, 0, 0, 0, 0)
                                       state = FORWARD
onevent button.backward
  state = STOPPED
                                       motor.left.target = 0
                                       motor.right.target = SPEED
                                       call leds.circle(32,32,32,0.0.0.0.0.0)
 motor.right.target = 0
                                     end
```

- Observation: The LEDs light up
- Therefore, the second when statement is being executed
- But the motors are not behaving correctly
- So the bug is likely in this part of the code

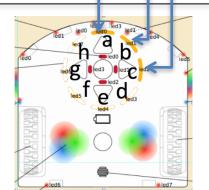

## Deduction

- All three LEDs came on
  - Where in the program does this occur?
  - What else happens in the same part of the program?
  - Is this correct?
  - Why or why not?
- Assume: Bug is near by (not always the case)

### Where is the Bug?

```
var min
```

var max var mean

var state = STOPPED

```
call leds.circle(0,0,0,0,0,0,0,0)
```

```
onevent button.forward
state = FORWARD
motor.left.target = SPEED
motor.right.target = SPEED
```

```
onevent button.backward
state = STOPPED
motor.left.target = 0
motor.right.target = 0
```

• Should be

motor.left.target = SPEED

• Because the left motor was set to -SPEED earlier on

## **Drowning in Complexity**

#### • Observations:

- This is a simple program
- Yet, debugging it was not easy
- Imagine what happens with more complex programs
- Question: How do we debug large programs?
  - Sometimes bugs are not near their manifestation
  - We cannot use LEDs everywhere
    - Too few LEDs
    - Takes too long to do
  - We need to be selective
- We need a debugging strategy!

## **Divide and Conquer**

- **Question:** How do you search a phonebook?
- Idea: We can search a program for bugs in the same manner
- Observation:
  - Programs are linear entities
  - Programs comprise phases or stages

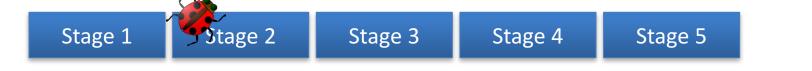

• Question: Does the bug occur before Stage 3?

## Finding the Bug

Key Idea: The partitions are where you place print blocks (LEDs)

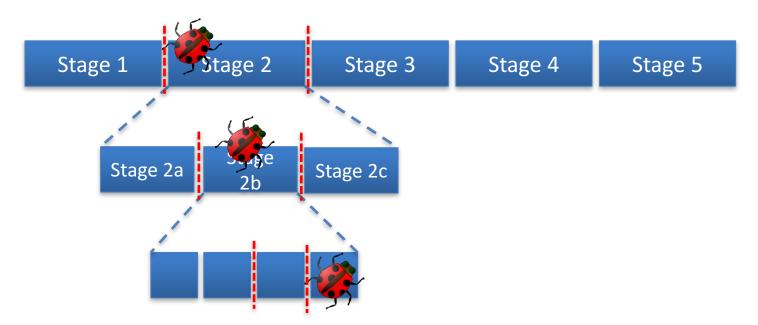

Question: What happens if the program cannot be subdivided further?

#### Example

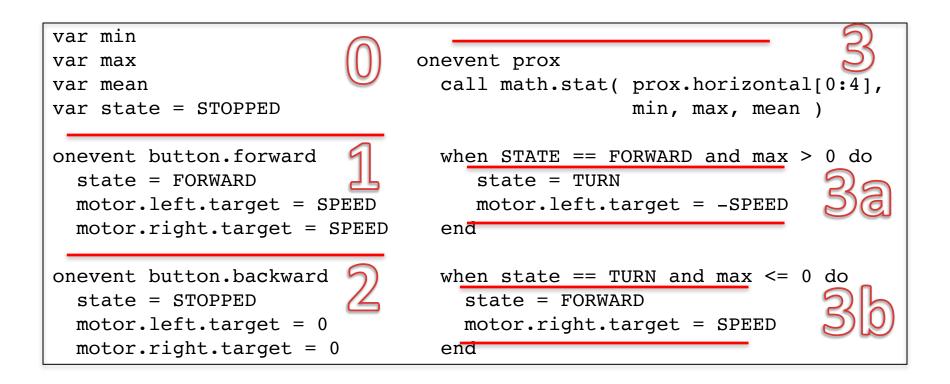

## Discussion

- Debugging is an art, not a science
  - It's hard to do
  - A little different each time
  - Requires you to solve many small problems
  - Can take a long time
- There is no silver bullet (no quick fix)
- There systematic approaches to ease debugging
  - Use output to identify location of bug manifestation
  - Use "divide and conquer" to narrow your search
  - Have someone look over your shoulder (really!)

## Debugging Rules of Thumb

- Use an output mechanism (such as LEDs) to locate the point in your program where the bug manifests
- Use divide and conquer to narrow your search in large programs
- Use as few LEDs as possible
- Compare closely your expectation with program outut
- Have good luck